### ای مان می ساختگی هوی هوی های میکند و ساختگی های میکند.

# **Email Alias**

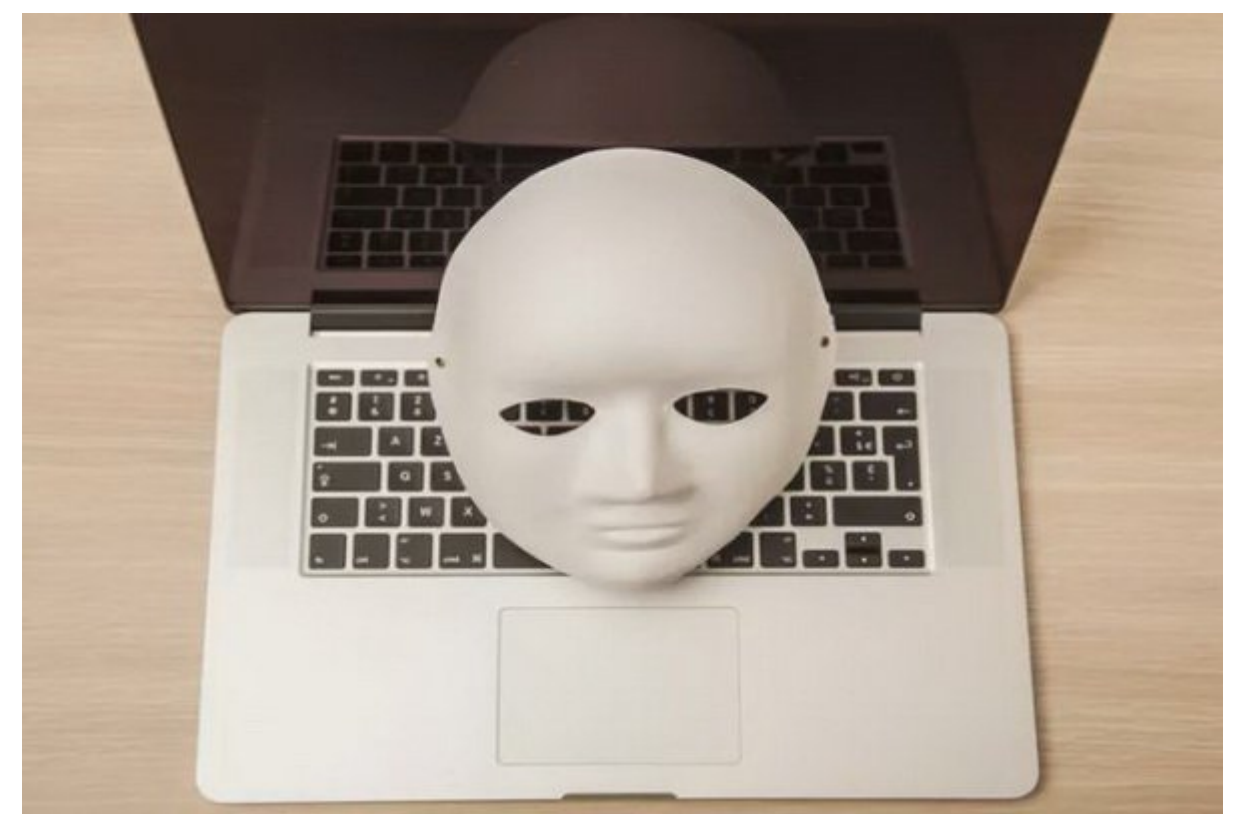

ایمیل با نام ساختگی (email alias) (یک آدرس ایمیل است که شما میتوانید از آن برای دریافت ایمیل است که آن برای در این که اطلاعات والی این اطلاعات استفاده استفاده استفاده استفاده استفاده استفاده استفاده کنید. وقتی پیامها به ا شما می شما به طور میشوند، شما به ارسال میشوند، شما به طور خودکار است. دریافت خودکار اصلی خودکار اصلی

ایمی با نام ساختگی (email alias) (زمانی است که آدرس کوتاهی مفید است که آدرس کوتاهی است که آدرس کوتاه یک آدرس ک برای برای برای برای برای ایجاد کنید. برای منابع به نمونه که شخصی به نام کنید که شخصی به نام بان بان بخش به نام ان میکند که میکند کار میکند و میکند و میکند و میکند میکند و مصادر مصادر مصادر بالقوه بالقوه برای مشا بان بخواهد تبلیغات میدهد تبلیغات را در وباسایت کارهای میدهد از از امام کندهد از آدرس ایمان حرفهای حرفهای حرفها (companyname.com) (include the discrete included in the soul of  $\rm (fredjohnson@companyname.com)$ دارد و هم آدرس ایمیل خود را از دید دیگران پنهان کند.

برای دستیابی به چنین هدفی فرد میتواند یک ایمیل ساختگی مثلا با نام [com.companyname@jobs](mailto:jobs@companyname.com) ای این آن تمام از آن تمام این آن تمام این آن تمام ایمیل ایمیل اصلی ایمیل اصلی اصلی ایمیل اصلی ایمیل اصلی اصلی companyname.com. companyname.com

### **ایمیل با نام ساختگی چگونه کار میکند**

ای היה היום היום המחמירים היו מחמה מהם מהחמה היו התחמה מהחמה מהם מה מהמחמה המחמה מהחמה מהחמה. تمام میل موروان میل سرورهای میلادهای میلادن ایمیل میلی به ایمیل ایمیل ارسال اسماد است. ایمیل ایمیل ایمیل ایمیل انجام میدهند.

همچنین باید با باید باید باید باید با توجه با نام ساختها با با نام با نام با نام با نام با نام با نام با نام ساختها می می به ارسال آن. این است که ارسال آن است که این است که این است که این است که ایمیل که این است که ای پاسخان سان این این این این این از طریق از این از این از این استادهان استاده از خدمات از ان خدمات از خدمات استادها ایمیل از قبیل Gmail به کاربران اجازه میدهد تا با اعمال تنظیمات امکان ارسال ایمیل از طریق ایمیل ساختگی را هم داشته باشند.

## **مزایای استفاده از ایمیل با نام ساختگی**

یک alias email راهکاری عالی برای خصوصی نگه داشتن حساب ایمیل اصلی شما و سازماندهی تمام پیامهایی است که شما در ادامه میکنید. در ادامه میکنید و از ادامه ها میکنید و عواملی میشود و باعث میکنید از یک ایمیل باعث ساختشا استفادها استفاده کنید میکنید:

- $\Box$  Outlook  $\Box$  Gmail, Yahoo!, iCloud  $\Box$  Outlook  $\Box$  outlook  $\Box$  outlook  $\Box$ و ساده است.
	- הרה המחממתה המתחת תחת המחמתה מחתה חם החתה חמתה משחת החתה.
	- \* מסמססם סם סם מם מסם מסמסם מסבסם מם מסם מסם מסם מסם מסם המסם מחדש החתחתות וחת حسابهای ایمیل نخواهید داشت.
	- شما میتوانید از alias email برای پنهان کردن نام خود و در نتیجه حفاظت از هویت خود در آدرس ایمیل اصلی استفاده کنید.
- \* הרח מממסמכות הם מכם הם המחמם ממסמכות המחמם ממחמ המחמם מסמכות המחמם ממח ממחמם ממח کوتاه و قابل تایپ و حفظ کردن استفاده کنید.
	- شما میتوانید از یک ایمیل با نام ساختگی مرتبط با نام ساختگی مرتبط با نام ساختگی مرتبط با موضوع به استفاده به است<br>این ایمیل استفاده به به استفاده استفاده به به به به به به استفاده استفاده به به به استفاده استفاده استفاده ا کنید تا ظاهر حرفهایتری داشته باشد. چیزهایی مثل [,com.companyname@jobs](mailto:jobs@companyname.com) sales@companyname.com Dpr@companyname.com
- شما میتوانید به طور خودکار میتوانید به ایمیل ساختگی ایمیل ایمیل ساختگی ایمیل ساختگی را در یک ایمیل ساختگی ایمیل<br>محمد به ایمیل ساختگی ایمیل ساختگی ایمیل ساختگی ایمیل ساختگی را برخودکار ایمیل ساختگی ایمیل ساختگی ایمیل ایمی مشخص در آدرس ایمیل اصلی خود در اختیار داشته باشید. این کار به جداسازی و مرتب کردن آنها و تفکیک آن از سایر پیامها کمک خواهد کرد.
- شما میتوانید به طور خودکار میتوانید به ایمیل ایمیل ایمیل ایمیل دریافتی ایمیل در زمانی که در زمانی که در زمانی ک آن احتیاج ندارید به بخش junk یا spam فوروارد كنيد.
- بعد از این که دیگر نیازی به یک ایمیل ساختگی نداشتید میتوانید آن را حذف کرده و از دریافت هر مورومون هم ممکن مورج است به این آدرس ارسال شود به این این آدرس

### **چگونه یک ایمیل با نام ساختگی در جیمیل ایجاد کنیم**

کار ساخت یک alias email در جیمیل بسیار آسان است.

angang ang angga dana nang nagang ang panang anggang sanang ang nanang sanatita nangga و انتخاب گزینه Settings از منوی باز شده به تنظیمات حساب خود وارد شوید.

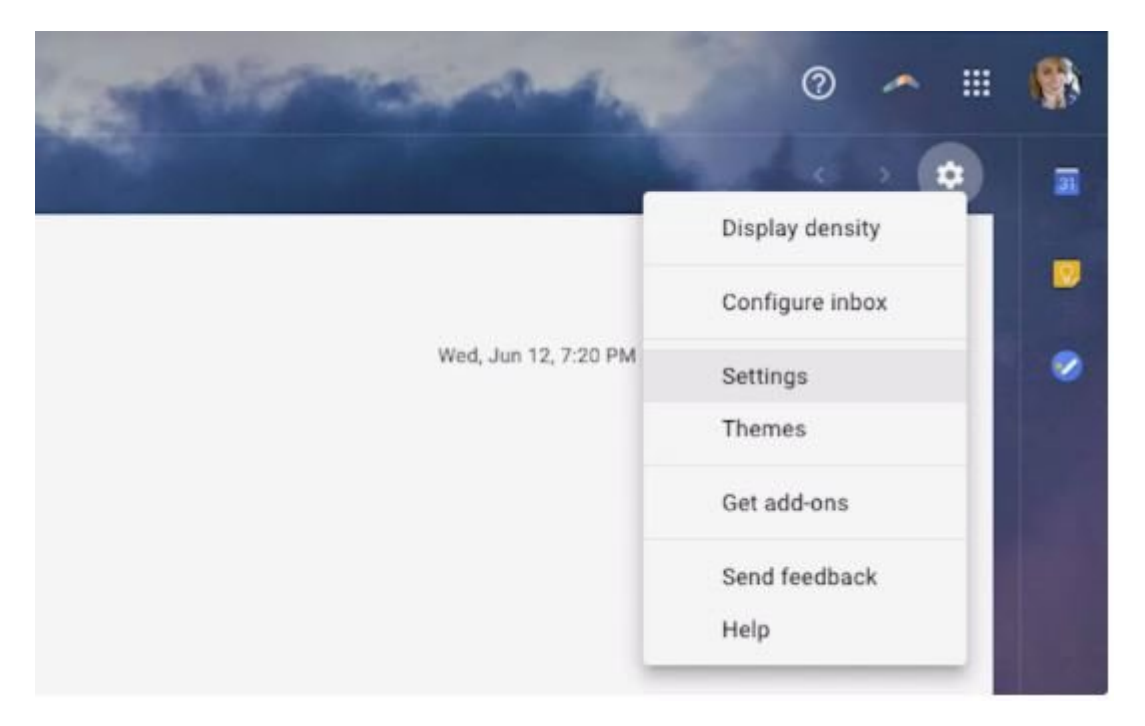

#### مرحله .2 روی تب Import and Accounts کلیک کنید.

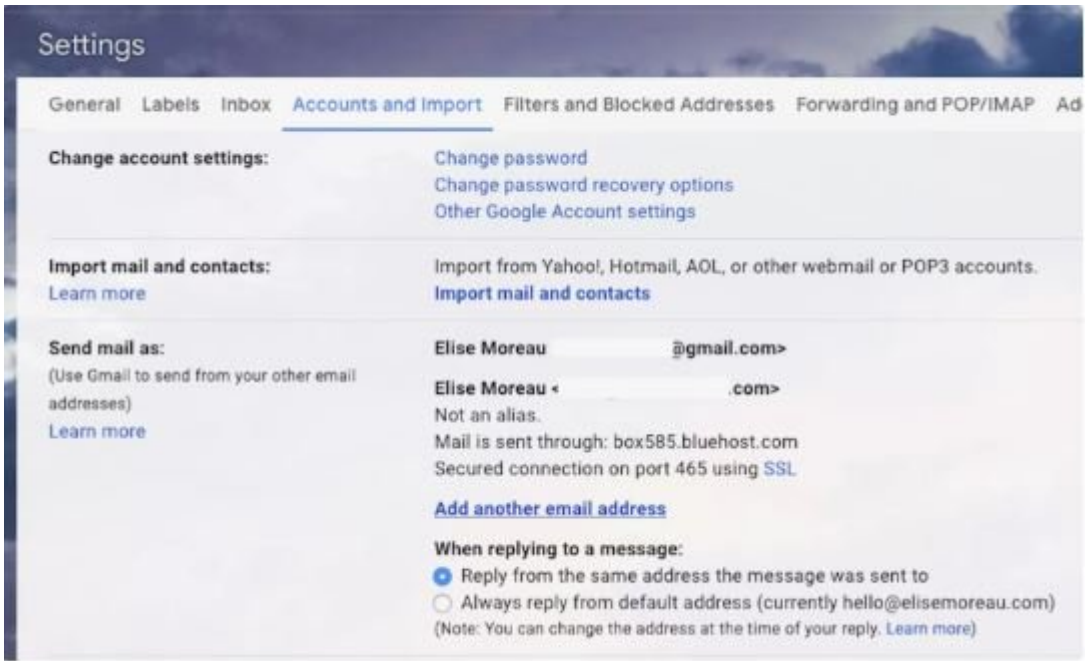

 $\Box$  נוסם כולם בה האג : א נוס האג המסמכו האג address ו $\Box$  address והם הוא לא הם ונוחם כולם המסמכו שוני הוא הו مورد نظر خود را در فیلد address Email: وارد کنید. شما در صورت تمایل میتوانید نام خود را هم ویرایش کنید.

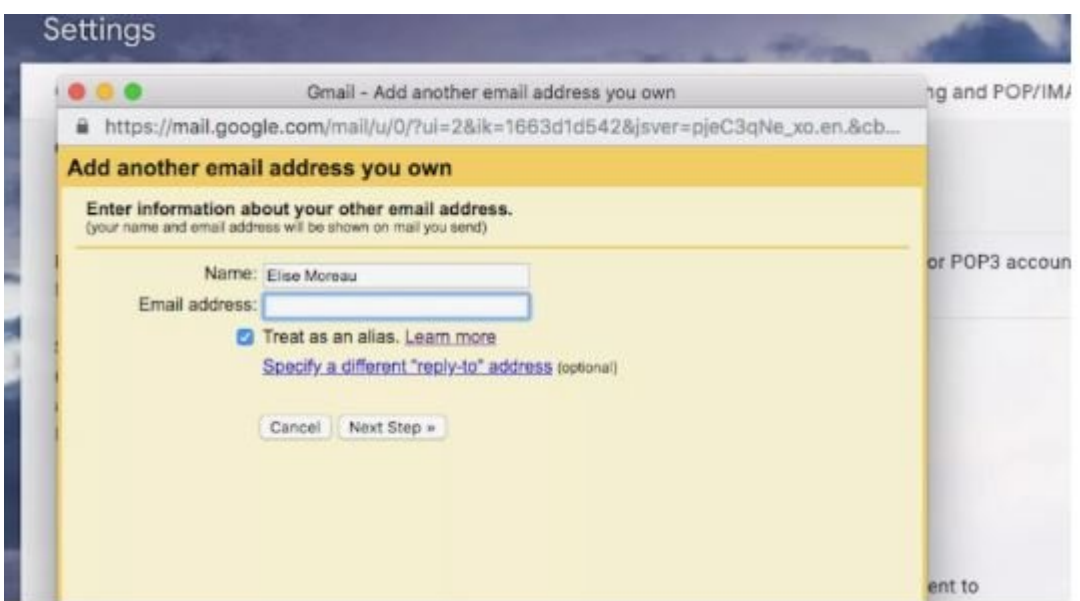

مرحله .4 گزینه alias an as Treat را هم علامت خورده باقی بگذارید و روی دکمه Step Next کلیک کنید.

### مرحله .5 برای تکمیل فرآیند دستورالعمل مراحل آخر را طی کنید.

برای ساخت هر تعداد دیگر از این ایمیلهای ساختگی میتوانید مراحل بالا را تکرار کنید. در صورتی که میخواهید یک ایمیل ساختگی را حذف کنید، دوباره از طریق صفحه تنظیمات به تب Import and Accounts بازگرديد و گزینه delete کنار آدرس ایمیل در قسمت as mail Send: را انتخاب کنید.

> **نویسنده:**  [محسن آقاجانی](https://www.shabakeh-mag.com/person/%D9%85%D8%AD%D8%B3%D9%86-%D8%A2%D9%82%D8%A7%D8%AC%D8%A7%D9%86%DB%8C) **دسته بندی:**  <u>mnnn nnnnn</u> **تاریخ انتشار:**  08:25 - 01/11/1398 **برچسب:**  <u> Email Alias - חחחחח חחח חח חחחחח</u>

> > **نشانی**

https://www.shabakeh-mag.com/computer-tricks/email-tricks/16486/email-alias-%DA%86%DB: $\neg$ %8C%D8%B3%D8%AA-%D9%88-%DA%86%D9%87-%D9%85%D8%B2%D8%A7%DB%8C%D8%A7%DB%8C%DB%8C-%D8%AF%D8%A7%D8%B1%D8%AF%D8%9F